## OB PowerPoint Color Picker Crack For PC [2022-Latest]

# **Download**

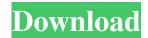

#### OB PowerPoint Color Picker Free Download PC/Windows

OB Color Picker enables you to customize the colors of your slideshow presentations. With the added ability to use a graphical image of your choice as the magnifying glass, you will never have to go back to a document to select a specific color again! OB Color Picker Features: \* Ability to use graphical image of your choice as the magnifying glass \* Magnification area next to mouseover point for easier selection of colors \* Switch to any open window without having to exit the PowerPoint application OB Color Picker How to Install: When using the OB Color Picker you will need to set the reference color first. Note: The reference color can be entered manually (Ctrl+O). The reference color can also be automatically set by: Now you can start color selection with OB Color Picker! To use OB Color Picker: Open a PowerPoint presentation. Turn on OB Color Picker by clicking on the button: "Color Picker" (A). Click on the "Show Magnification Area" button (B). Mouseover over the desired color. Pressing the "Activate" button will cause the color of your slide to change. To return to the original color: Press the "Deactivate" button. Note: The OB Color Picker comes with a default image set as the "Magnification Area". You can change the "Magnification Area" to any image on your hard drive. For more information on OB Color Picker, please see the following articles: Managing Colors in PowerPoint OB Color Picker Key Features Exclusive OB Color Picker User Guide OB Color Picker Support Pages: The following pages provide detailed support on: How to install How to use How to customize Tips for using Templates \*For more details or support, please refer to the OB Color Picker Support and User Guide provided by the publisher on the following link: OB Color Picker user guide \*OB Color Picker installed successfully! For more information or troubleshooting, please refer to the following links: How to customize colors

#### **OB PowerPoint Color Picker Crack + Download**

\* Color Picker allows you to customize the colors used in your presentations, allowing you to quickly and easily change the colors of the objects in your slide show. \* Using this PowerPoint add-in, you can easily use any PowerPoint slide as a color selection control in your PowerPoint presentation. \* You can define the color of a PowerPoint slide object such as borders, fill color, font color, type face, shapes and pictures, and even highlight objects. \* Use the Zoom Function to easily switch to any open PowerPoint window. \* The PowerPoint slide object must be a shape or picture in order for this PowerPoint add-in to work. Distribution Agreement: 1. You may distribute this licensed product to only your own end users. 2. To get the license keys you need to install and use this program in your workstation, at this time the license key is just for personal use. Support Policy: If you have any problem with this PowerPoint add-in or you need a technical support, please feel free to contact us for help: dahaiyue-support@hotmail.com. We will try our best to support you.Flume - The Cinematic 'Ridley' Flume - On Stage Australia Flume - My Own Prison Flume - The Cinematic 'Like A Rocket' (Re-Remix) Flume - No Mythologies (Official Video) Flume -Higher Ground Flume - Drive Flume - Ain't Got Time Flume - Overthinking (Alternate Video) Flume - Situations Flume - The Cinematic 'Nikel' (Re-Remix) Flume - Pop Shit Flume - Forget (Official Video) Flume - All (Official Video) Flume - One Day Flume is an Australian electronic producer and DJ. He is often referred to as a main driving force in the Australian electronic scene. However, he is not the only one who has been labeled as an electronic music producer in Australia, as artists like Azure Ray, Majestic Starc, Ausma and Snak The Ripper have been recognized as the main djs and producers. Flume's first electronic production was found in 2010. 77a5ca646e

#### **OB PowerPoint Color Picker Crack+ For PC**

|                                                                  | * This software is designed to let you customize colors of your        |
|------------------------------------------------------------------|------------------------------------------------------------------------|
| PowerPoint presentations                                         | * ***By:** * [SooKo]( * [Team Sooko]( *                                |
|                                                                  | * A free PowerPoint add-in. * Powered by                               |
| [DarkSkin](                                                      | ***Usage Note:** * This software only applies to                       |
| Microsoft PowerPoint, not other presentation tools               | * ***Key                                                               |
| features:** * • Easy to select & change color in slide * • I     | Easily select color from included palette or choose a color from your  |
| Microsoft Office color scheme * • There is a zoom functi         | on to make sure you can select the exact color you want * • Select and |
| change color of text, shapes, image, animation, hyperlinks       | & background * • Select and change color of multiple objects           |
| simultaneously * • Back to the original color after finished     | d editing * • Support automatically refresh color of screen when       |
| selecting new color * • Support screen magnification to he       | elp you have a magnified view of the color * • Support to change to a  |
| windows in your PowerPoint presentation * • Support to i         | nsert a new slide (PowerPoint 2003), add a slide to an existing        |
| presentation $\ast$ • Do not repeat the color (the color you was | nt is never repeated), you can even manage colors in multiple          |
| PowerPoint presentations * • Support to print out the selection  | cted color of PowerPoint presentations * • With hotkeys, you can       |
| control the color quickly *<br>Support to backup & restore       | your PowerPoint color settings * • Friendly with Windows.              |
|                                                                  | * **License:** * The free version is available only for personal use.  |
| * The commercial version is available for purchase from          | our Web site: * [                                                      |
|                                                                  | * **Usage Restrictions:** * - You can save your selected color in 1    |
| PowerPoint file only * - You can only select colors in the       | next 1 PowerPoint slide * - You can use 1                              |

#### What's New in the OB PowerPoint Color Picker?

This download includes a demonstration that will run you through the basics of customizing your color schemes. After a brief introduction, you will be presented with a simple color palette that you can customize. You can preview the selection by clicking the mouse over the color, or you can click to the right to toggle the preview. When you're finished, simply click the Apply Color button. - Color Palettes for: PowerPoint 2003, PowerPoint 2007, PowerPoint 2010, PowerPoint for Mac 2011, PowerPoint 2013, PowerPoint 2016, PowerPoint 2017, PowerPoint 2019 - Size: 8.3 MB Norsk\_Toner\_Palette\_Color\_Pick.zip 8.3 MB -12/29/2016 - Color Picker is a Microsoft PowerPoint add-in designed to enable you to customize the colors of your slideshow presentations. It comes with a magnification area near the mouseover point for more comfortable selection. You also get the ability to switch to any open window. Description: This download includes a demonstration that will run you through the basics of customizing your color schemes. After a brief introduction, you will be presented with a simple color palette that you can customize. You can preview the selection by clicking the mouse over the color, or you can click to the right to toggle the preview. When you're finished, simply click the Apply Color button. - Color Palettes for: PowerPoint 2003, PowerPoint 2007, PowerPoint 2010, PowerPoint for Mac 2011, PowerPoint 2013, PowerPoint 2016, PowerPoint 2017, PowerPoint 2019 - Size: 8.3 MB Norsk\_Toner\_Palette\_Tone\_Pick.zip 8.3 MB - 12/29/2016 - Color Picker is a Microsoft PowerPoint add-in designed to enable you to customize the colors of your slideshow presentations. It comes with a magnification area near the mouseover point for more comfortable selection. You also get the ability to switch to any open window. Description: This download includes a demonstration that will run you through the basics of customizing your color schemes. After a brief introduction, you will be presented with a simple color palette that you can customize. You can preview the selection by clicking the mouse over the color, or you can click to the right to toggle the preview. When you're finished, simply click the Apply Color button. - Color Palettes for: PowerPoint 2003, PowerPoint 2007, PowerPoint 2010, PowerPoint for Mac 2011, PowerPoint 2013, PowerPoint 2016, PowerPoint 2017, PowerPoint 2019 - Size: 8.3 MB

### **System Requirements:**

OS: Windows 10/8.1/8/7/Vista Processor: Intel Core 2 Duo E6300 2.4 GHz/AMD Phenom II X4 940 Memory: 4 GB RAM Graphics: Nvidia Geforce 8600 GS 256MB DirectX: Version 9.0 Storage: 20 GB available space Changelog: 1. Fixed the long standing issue of loading screens not displaying. 2. Improved rendering of trees in the vicinity of destruction. 3. Added

#### Related links:

http://babussalam.id/?p=1705

https://shoplidaire.fr/wp-content/uploads/2022/06/Winnovative HTML to PDF Converter.pdf

http://areaspettacoli.com/wp-content/uploads/ragfrid.pdf

https://ipayif.com/upload/files/2022/06/EnBqUEgwPy91jErOmgUT\_06\_0cc0ab8c2aca2c124e590f2962a7d4e8\_file.pdf

https://hanffreunde-braunschweig.de/ruler-bv-george-free-download-latest-2022/

https://www.topperireland.com/advert/classical-greek-crack-x64/

https://coopergoody.com/wp-content/uploads/2022/06/deewyl.pdf

https://fishbook.pro/wp-content/uploads/2022/06/favyvan.pdf

https://prayersonline.org/wp-content/uploads/2022/06/narvelee.pdf

https://www.bryophyteportal.org/portal/checklists/checklist.php?clid=9376